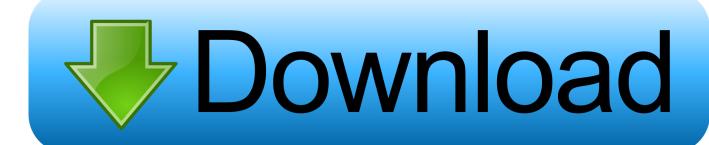

Adobe Lens Profile Downloader For Mac

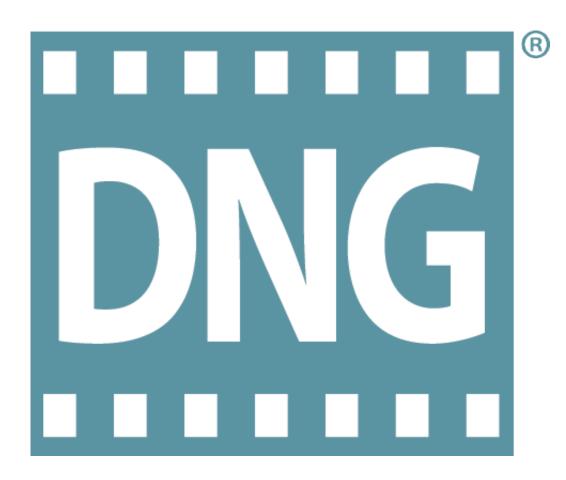

Adobe Lens Profile Downloader For Mac

# Download

Once the defaults are changed, any images taken with that camera model will automatically have the Enable Profile Corrections and Remove Chromatic Aberration settings applied when they are imported into Lightroom (any images that are already in the catalog remain as they were).

- 1. adobe lens profile
- 2. adobe lens profile creator
- 3. adobe lens profile creator 1.0.4

Finally, you should know that when you choose to customize the default settings in either Lightroom or Adobe Camera Raw, those settings are saved for both products. If you are using multiple camera models, you will need to customize the default settings for each one (by taking a raw file from each camera model into the Develop module and changing and saving the settings).. Adobe Lens Profile LightroomFile Downloader For MacAdobe Lens Profile DownloaderI have customized my default processing settings for Lightroom in order to apply both Enable Profile Corrections and Remove Chromatic Aberration on import.

# adobe lens profile

adobe lens profile downloader, adobe lens profile, adobe lens profile creator, adobe lens profile creator download, adobe lens profile creator 1.0.4, adobe lens profile downloader 1.0.1 windows, adobe lens profile downloader 2018, adobe lens profile creator calibration chart, adobe lens profile downloader for macintosh, adobe lens profile downloader 1.0.1, adobe lens profile creator tutorial загрузить Руководство По Наркологии. Том 1, Иванец Н.Н

2 RC Resources CameraProfiles X: Program Files Adobe Adobe Photoshop Lightroom 4.. Because you are simply enabling Profile Corrections, if you change lenses, Lightroom will automatically look for and apply the appropriate lens correction profile based on the EXIF data in the photo.. To do this, I selected a raw image, moved to the Develop module, and clicked the Reset button to remove any previous edits made to the file. Гаевский Хореографические Портреты Скачать

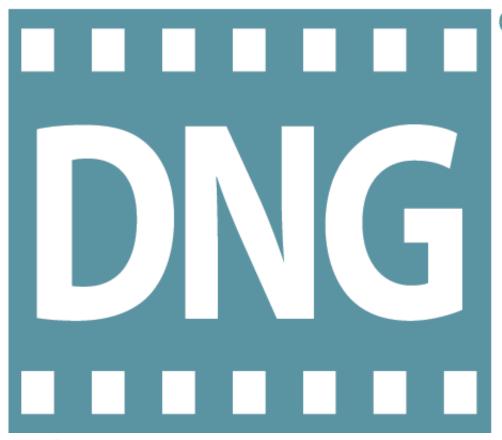

<u>تنزیل برنامج Pdf ویندوز 7 حرق</u>

<u>الاسطوانات</u>

# adobe lens profile creator

### Free Emoticons Download For Mobile

To save the settings, choose Develop > Set Default Settings > Update to Current Settings.. You can even save out different settings for each camera based on ISO settings and serial number using Preferences > Presets > Make defaults specific to camera serial number and/or Make defaults specific to camera ISO setting.. Note: Although the dialog says that the changes are not undoable, it only means that the shortcut Command + Z (Mac)l Control + Z (Win) won't undo the settings.. Adobe Lens Profile DownloaderLightroom reads camera and lens profiles from several locations on your computer depending on the operating system. Gross Beat Vst 64 Bit Download

# adobe lens profile creator 1.0.4

### Gratis Lagu White Lion Full Album Rar

However, there are some drawbacks First, because I have told Lightroom to render Lens Corrections on every image I import, if I import 1,000 images but end up using only 100 of them, adding the Lens Correction to all of the "unused" files may add additional rendering time for previews (how much time depends on your system, file size etc.. Don't worry, you can return to the dialog at any time and choose Restore Adobe Default Settings if needed.. Adobe Lens Profile LightroomThis can be very useful when using custom camera profiles and/or changing Noise Reduction options for example.. Personally, I like automating the application of Enable Profile Corrections and Remove Chromatic Aberration to my images.. It's really up to you and how you prefer to work File Downloader For MacOption (Mac)l Alt (Win) changes the Reset button to Set Default and displays the Set Default Settings dialog.. In addition, if you have lenses that you don't want corrected, you would have to remove the settings.. Then, I checked both the Enable Profile Corrections and Remove Chromatic Aberration options.. If you use the utility to create your own lens and camera profiles, Lightroom installs them here: Mac Applications/Adobe Photoshop Lightroom X/Right-click

Show Package Contents/Resources/Camera Profiles Applications/Adobe Photoshop Lightroom X/Right-click Show Package Contents/Resources/Lens Profiles Win X: Program Files Adobe Adobe Photoshop Lightroom 4...) If you notice a slowdown in your workflow, you may prefer to create a Lens Correction preset and apply it just to your best images. 0041d406d9 Xilisoft Video Converter Ultimate V7.7.0 Build 20130104

0041d406d9

Soul Eater Psp English Patch